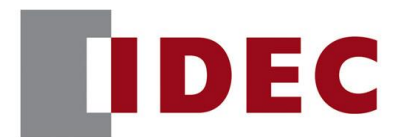

### IDEC ANNOUNCEMENT

公告号: A20-062 2020 2020 年 1 月 1/13 页

### MICRO Smart系列FC6A和FC6B软件之修复

MICRO Smart 系列 FC6A 和 FC6B 发现 8 个错误,详细如下:

修复总汇

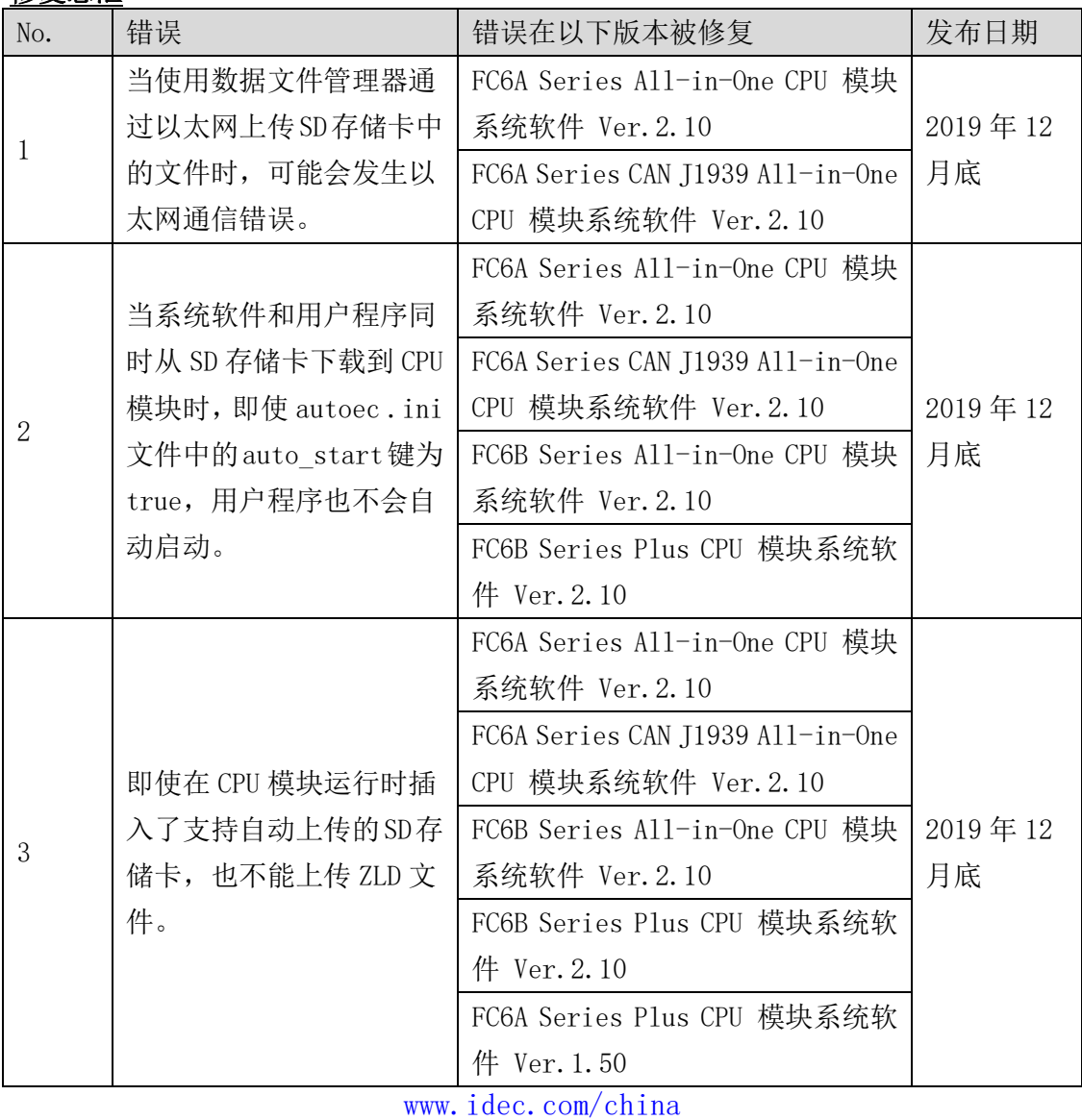

爱德克电气贸易(上海)有限公司

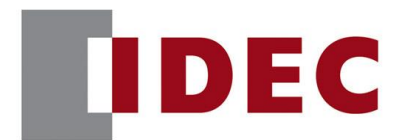

## IDEC ANNOUNCEMENT

### 公告号: A20-062 2020 2020 年 1 月 2/13 页

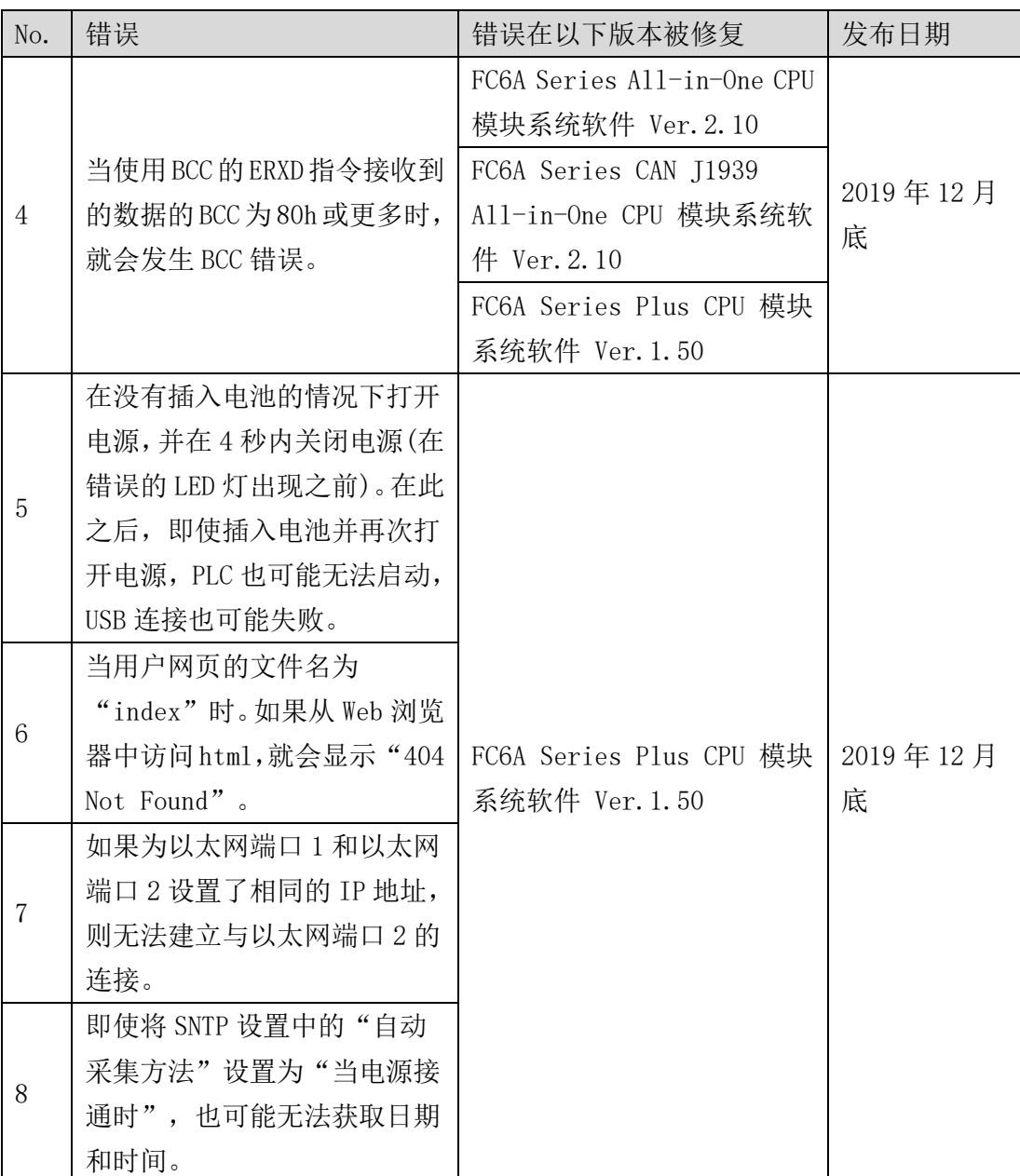

### [www.idec.com/china](http://www.idec.com/china)

爱德克电气贸易(上海)有限公司

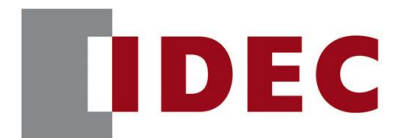

## IDEC ANNOUNCEMENT

### 公告号: A20-062 2020 年 1 月 3/13 页

#### ■ 永久措施

上述故障在下列版本中、包括 Automation Organizer Ver.3.17.0 中修复:

- FC6A Series All-in-One CPU 模块系统软件 Ver. 2.10
- FC6A Series CAN J1939 All-in-One CPU 模块系统软件 Ver.2.10
- FC6B Series All-in-One CPU 模块系统软件 Ver. 2.10
- FC6B Series Plus CPU 模块系统软件 Ver. 2.10
- FC6A Series Plus CPU 模块系统软件 Ver. 1.50

请从 IDEC 官方网站中选择您所在地的网站下载以上软件的安装程序,并进行升级。

#### ■ 如何识别系统软件版本

您可以在 Wind LDR 的 PLC 状态界面上查看 FC6A 和 FC6B 系列 CPU 模块内部的系统软件 版本。要打开界面,请选择联机>监视>监视,然后选择联机> PLC >状态。

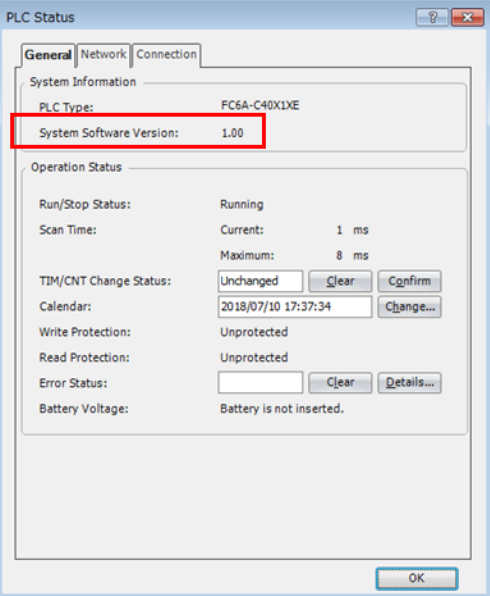

图 1.PLC 状态界面

[www.idec.com/china](http://www.idec.com/china)

爱德克电气贸易(上海)有限公司

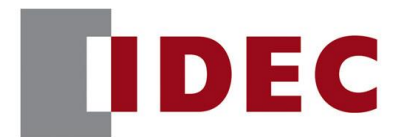

## IDEC ANNOUNCEMENT

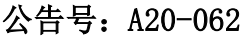

### 2020年1月 4/13 页

■ 错误 1

#### 涉及模块

- FC6A Series All-in-One CPU module Ver. 1.80 to Ver. 2.01
- FC6A Series CAN I1939 All-in-One CPU module Ver. 1,80 to Ver. 2,01

(Automation Organizer Ver. 3.13.0 to Ver. 3.16.2 / WindLDR Ver.8.10.0 to Ver.8.12.2)

型号: SW1A-W1C

注意: 软件下载已经包含在 IDEC 官方网站中

当使用上述版本的软件时,以下模块可能会出现以下故障:

- ⚫ FC6A Series All-in-One CPU module FC6A-C16\*1\*E, FC6A-C24\*1\*E, FC6A-C40\*1\*E
- FC6A Series CAN J1939 All-in-One CPU module FC6A-C40\*1\*EJ

### 软件故障

当运行扫描时间为 10 毫秒或更长时间的用户程序时,试图使用数据文件管理器通过以 太网将 SD 存储卡中的文件或文件夹上传到 PC 机, 可能会发生以太网通信错误。

### 临时措施

通过 USB 使用数据文件管理器。

[www.idec.com/china](http://www.idec.com/china)

爱德克电气贸易(上海)有限公司 上海市静安区共和路 209 号企业中心第二座 8 楼 电话(021) 6135 1515, 传真(021) 6135 6225

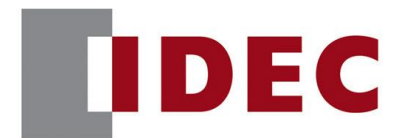

### IDEC ANNOUNCEMENT

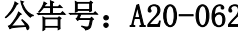

2 2020 年 1 月 5/13 页

■ 错误 2

#### 涉及模块

- FC6A Series All-in-One CPU module Ver. 1.02 to Ver. 2.01
- FC6A Series CAN I1939 All-in-One CPU module Ver. 1.02 to Ver. 2.01
- FC6B Series All-in-One CPU module Ver. 1.02 to Ver. 2.01
- FC6B Series Plus CPU module Ver. 1.90 to Ver. 2.01

(Automation Organizer Ver. 3.10 to Ver. 3.16.2 / WindLDR Ver.8.0.0 to Ver.8.12.2) 型号: SW1A-W1C

注意: 软件下载已经包含在 IDEC 官方网站中

当使用上述版本的软件时,以下模块可能会出现以下故障: FC6A Series All-in-One CPU module: FC6A-C16\*1\*E, FC6A-C24\*1\*E, FC6A-C40\*1\*E FC6A Series CAN J1939 All-in-One CPU module: FC6A-C40\*1\*EJ FC6B Series All-in-One CPU module: FC6B-C16\*1\*, FC6B-C24\*1\*, FC6B-C40\*1\* FC6B Series Plus CPU module: FC6B-D16\*1\*, FC6B-D32\*1\*

#### 软件故障

当包含系统软件的 ZLD 文件从 SD 存储卡下载到 CPU 模块时, 即使 SD 存储卡(\*1, \*2)中 的 autoexece. ini 文件的 auto\_start 键为 true, 用户程序也不会自动启动。 \*1。如何使用 WindLDR 设置 auto\_start 键为 true: 根据以下过程创建 autoec .ini 文件(参见图 2)。 (1)在"配置"选项卡上,在"SD 卡"组中,点击"配置"。 显示"SD 存储卡配置"对话框。 (2)选择"INI 文件指定行为"。 (3)选择"下载",选择"行动"。 (4)选择"下载后自动启动"。 (5)在"file name"中输入 ZLD 文件的文件名,选择要输出的文件夹。

[www.idec.com/china](http://www.idec.com/china)

爱德克电气贸易(上海)有限公司

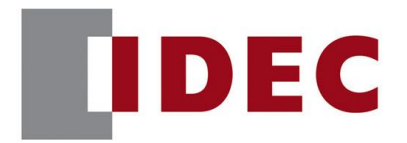

## IDEC ANNOUNCEMENT

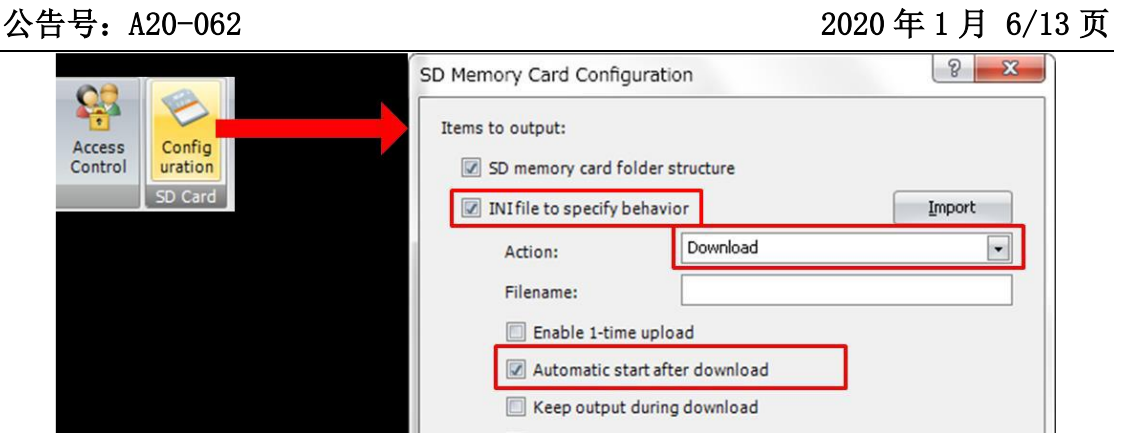

图 2. Wind LDR 设置

\*2。如何设置 auto\_start 键为 true 通过编辑 autoec .ini 文件直接打开 SD 存储卡 FCDATA01 文件夹下的 autoec .ini 文件,将 auto\_start 键从 false 改为 true(参见图 3)。

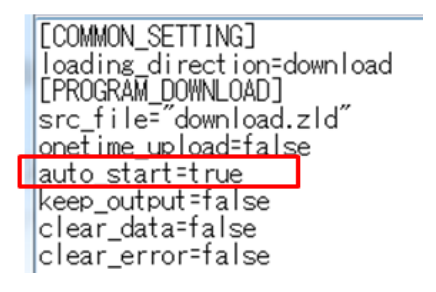

图 3. 编辑 autoexecl .ini 文件的结果

#### 临时措施

请使用下列方法之一避免上述软件故障。

临时措施 1:使用 WindLDR 将系统软件下载到 CPU 模块。

临时措施 2:创建一个用户程序集, 如下所示。从 WindLDR 菜单栏, 选择"配置"> "运 行/停止控制"。出现运行/停止控件的"功能区域设置"对话框,并在其上选择"运行 (M8000 打开)"。

#### [www.idec.com/china](http://www.idec.com/china)

爱德克电气贸易(上海)有限公司

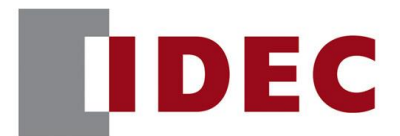

## IDEC ANNOUNCEMENT

公告号: A20-062 2020 年 1 月 7/13 页

Keep Run/Stop State at Power Down

**Run/Stop Selection at Power Up** 

- Run (M8000 is turned on)
- Stop (M8000 is turned off)

图 4. 在电源启动时运行/停止选择

将包含用户程序和系统软件数据的 ZLD 文件保存到SD 存储卡,并从 SD 存储卡下载到 CPU 模块。

■ 错误 3

#### 涉及模块

- FC6A Series All-in-One CPU module Ver. 1.02 to Ver. 2.01
- FC6A Series CAN J1939 All-in-One CPU module Ver. 1.02 to Ver. 2.01
- FC6B Series All-in-One CPU module Ver. 1.02 to Ver. 2.01
- FC6B Series Plus CPU module Ver. 1.90 to Ver. 2.01

(Automation Organizer Ver. 3.10 to Ver. 3.16.2 / WindLDR Ver.8.0.0 to Ver.8.12.2) FC6A Series Plus CPU module Ver. 1.00 to Ver.1.40

(Automation Organizer Ver. 3.90 to Ver. 3.16.2 / WindLDR Ver.8.6.1 to Ver.8.12.2) 型号: SW1A-W1C

注意: 软件下载已经包含在 IDEC 官方网站中

当使用上述版本的软件时,以下模块可能会出现以下故障:

- ⚫ FC6A Series All-in-One CPU module: FC6A-C16\*1\*E, FC6A-C24\*1\*E, FC6A-C40\*1\*E
- FC6A Series CAN J1939 All-in-One CPU module: FC6A-C40\*1\*EJ
- ⚫ FC6B Series All-in-One CPU module: FC6B-C16\*1\*, FC6B-C24\*1\*, FC6B-C40\*1\*
- FC6B Series Plus CPU module: FC6B-D16\*1\*, FC6B-D32\*1\*
- FC6A Series Plus CPU module: FC6A-D16\*1CEE, FC6A-D32\*3CEE

[www.idec.com/china](http://www.idec.com/china)

爱德克电气贸易(上海)有限公司

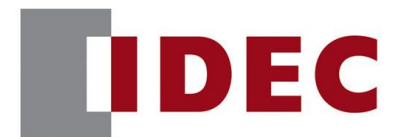

## IDEC ANNOUNCEMENT

#### 公告号: A20-062 2020 年 1 月 8/13 页

#### 软件错误

即使在 CPU 模块运行时将符合以下所有条件的 SD 存储卡插入 SD 存储卡插槽, 也不能将 用户程序作为 ZLD 文件上传到 SD 存储卡。

导致上述软件故障的情况:

- $(1)$ 有一个 autoexecl.ini 文件,配置为在 SD 存储卡中自动上传。
- (2) SD 存储卡的 autoec .ini 文件中没有指定 ZLD 文件。

#### 临时措施

插入导致上述软件故障的 SD 存储卡, 对 CPU 模块进行电源循环

错误 4

#### 涉及模块

- FC6A Series All-in-One CPU module Ver. 1.02 to Ver. 2.01
- FC6A Series CAN J1939 All-in-One CPU module Ver. 1.02 to Ver. 2.01

(Automation Organizer Ver. 3.10 to Ver. 3.16.2 / WindLDR Ver.8.0.0 to Ver.8.12.2) FC6A Series Plus CPU module Ver. 1.00 to Ver.1.40

(Automation Organizer Ver. 3.90 to Ver. 3.16.2 / WindLDR Ver.8.6.1 to Ver.8.12.2) 型号: SW1A-W1C

注意: 软件下载已经包含在 IDEC 官方网站中

当使用上述版本的软件时,以下模块可能会出现以下故障:

- ⚫ FC6A Series All-in-One CPU module: FC6A-C16\*1\*E, FC6A-C24\*1\*E, FC6A-C40\*1\*E
- FC6A Series CAN J1939 All-in-One CPU module: FC6A-C40\*1\*EJ
- FC6A Series Plus CPU module: FC6A-D16\*1CEE, FC6A-D32\*3CEE

[www.idec.com/china](http://www.idec.com/china)

爱德克电气贸易(上海)有限公司

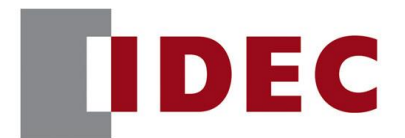

## IDEC ANNOUNCEMENT

公告号: A20-062 2020 年 1 月 9/13 页

#### 软件错误

当一条 ERXD 指令的接收格式中指定了 BCC 代码,且接收到的输入数据中 BCC 代码超过  $80h$  时, 发生了 BCC 错误。

\*无论密送码(1 位或 2 位)是多少,当 1 位密送码超过 80h 时仍会发生密送错误。

#### 临时措施

设置为跳过 ERXD 指令中的 BCC 数据(参见图 5)

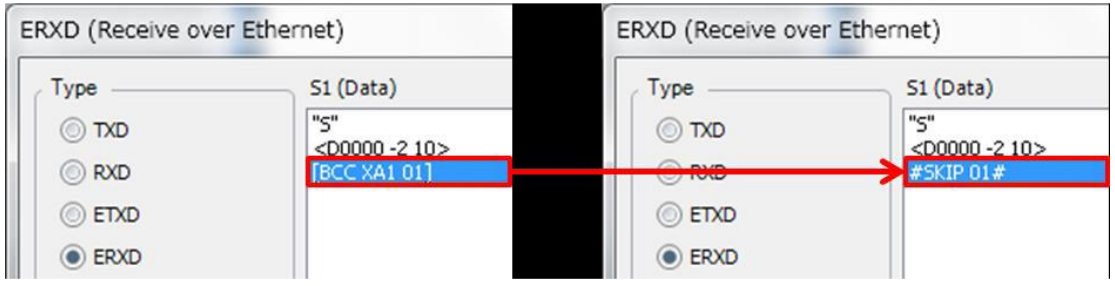

图 5. 在 ERXD 指令中跳过设置

■ 错误 5

涉及模块

● FC6A Series Plus CPU module Ver. 1.00 to Ver. 1.40

(Automation Organizer Ver. 3.90 to Ver. 3.16.2 / WindLDR Ver.8.6.1 to Ver.8.12.2) 型号: SW1A-W1C

注意: 软件下载已经包含在 IDEC 官方网站中

当使用上述版本的软件时,以下模块可能会出现以下故障:

● FC6A Series Plus CPU module: FC6A-D16\*1CEE, FC6A-D32\*3CEE

[www.idec.com/china](http://www.idec.com/china)

爱德克电气贸易(上海)有限公司

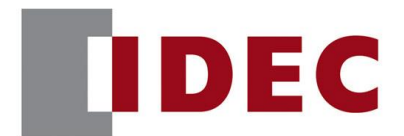

## IDEC ANNOUNCEMENT

公告号: A20-062 2020 2020 年 1 月 10/13 页

#### 软件错误

当执行下列过程时,WindLDR 可能无法与 CPU 模块通信。

(1)在没有备用电池的情况下打开 CPU 模块。

(2)在错误 LED 灯亮之前(4 秒内)关闭 CPU 模块。

(3)将备用电池插入电池座,打开 CPU 模块。

当该软件发生故障时,即使 CPU 模块再次打开,WindLDR 也无法通过 USB 与 CPU 模块通

信。在这种情况下,请执行以下步骤:

(1)在没有备用电池的情况下打开 CPU 模块。

(2)打开错误 LED 后,关闭 CPU 模块(超过 5 秒)。

(3)将备用电池插入电池座,打开 CPU 模块。

#### 临时措施

在没有备用电池或备用电池为空的情况下,当错误 LED 开启(超过 5 秒)后, 将 CPU 模块 关闭。

■ 错误 6

涉及模块

● FC6A Series Plus CPU module Ver. 1.00 to Ver. 1.40

(Automation Organizer Ver. 3.90 to Ver. 3.16.2 / WindLDR Ver.8.6.1 to Ver.8.12.2) 型号: SW1A-W1C

注意: 软件下载已经包含在 IDEC 官方网站中

当使用上述版本的软件时,以下模块可能会出现以下故障:

● FC6A Series Plus CPU module: FC6A-D16\*1CEE, FC6A-D32\*3CEE

[www.idec.com/china](http://www.idec.com/china)

爱德克电气贸易(上海)有限公司

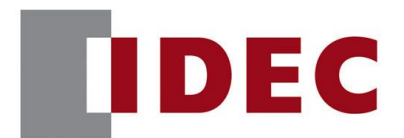

## IDEC ANNOUNCEMENT

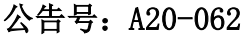

### 2020年1月 11/13 页

#### 软件错误

当自由创建的 web 页面数据的文件名为"index"时。当它被下载到 CPU 模块时,网页 无法在浏览器中打开,并显示"404 Not Found"错误信息。

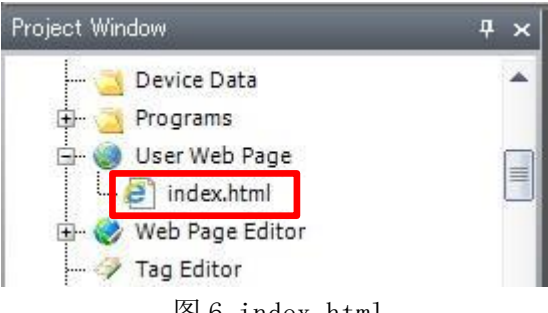

#### 图 6.index.html

#### 临时措施

将网页数据的文件名更改为与"index"不同的内容并导入。或指定名称已从"索引" 更改的网页数据。html 作为"重定向目标",并下载到 CPU 模块或 SD 存储卡。

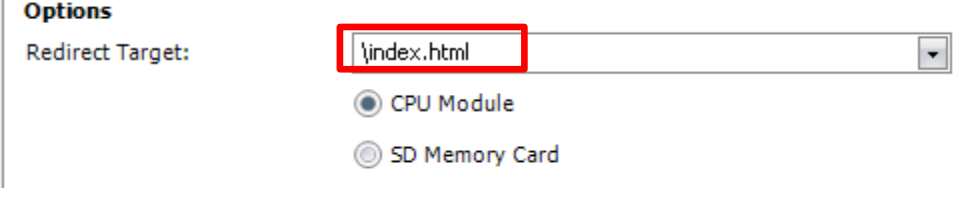

图 7.重新定向目标

■ 错误 7

#### 涉及模块

● FC6A Series Plus CPU module Ver. 1.00 to Ver. 1.40

(Automation Organizer Ver. 3.90 to Ver. 3.16.2 / WindLDR Ver.8.6.1 to Ver.8.12.2) 型号: SW1A-W1C

注意: 软件下载已经包含在 IDEC 官方网站中

[www.idec.com/china](http://www.idec.com/china)

爱德克电气贸易(上海)有限公司

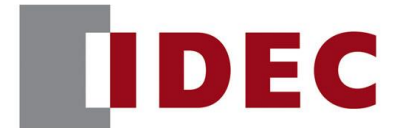

## IDEC ANNOUNCEMENT

公告号: A20-062 2020 2020 年 1 月 12/13 页

当使用上述版本的软件时,以下模块可能会出现以下故障:

● FC6A Series Plus CPU module: FC6A-D16\*1CEE, FC6A-D32\*3CEE

#### 软件错误

当以太网端口 1 的 IP 地址和本地主机端口号与以太网端口 2 相同时,无法建立与以太 网端口 2 的连接。

#### 临时措施

请使用下列方法之一避免上述软件故障。 临时措施 1: 为以太网端口 1 和以太网端口 2 设置不同的 IP 地址。 临时措施 2: 设置一个不同的本地主机端口号。每个以太网端口 1 和以太网端口 2 的连接。

#### ■ 错误 8

#### 涉及模块

● FC6A Series Plus CPU module Ver. 1.00 to Ver. 1.40

(Automation Organizer Ver. 3.90 to Ver. 3.16.2 / WindLDR Ver.8.6.1 to Ver.8.12.2) 型号: SW1A-W1C

注意: 软件下载已经包含在 IDEC 官方网站中

当使用上述版本的软件时,以下模块可能会出现以下故障:

● FC6A Series Plus CPU module: FC6A-D16\*1CEE, FC6A-D32\*3CEE

### 软件错误

当打开 CPU 模块时,即使检查了以太网端口 1 的 SNTP 设置中的"自动采集"和"开 PLC 电源",也可能无法获取日期和时间。

#### [www.idec.com/china](http://www.idec.com/china)

爱德克电气贸易(上海)有限公司

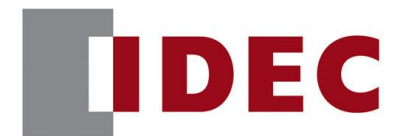

## IDEC ANNOUNCEMENT

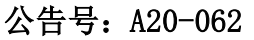

### 2020年1月 13/13 页

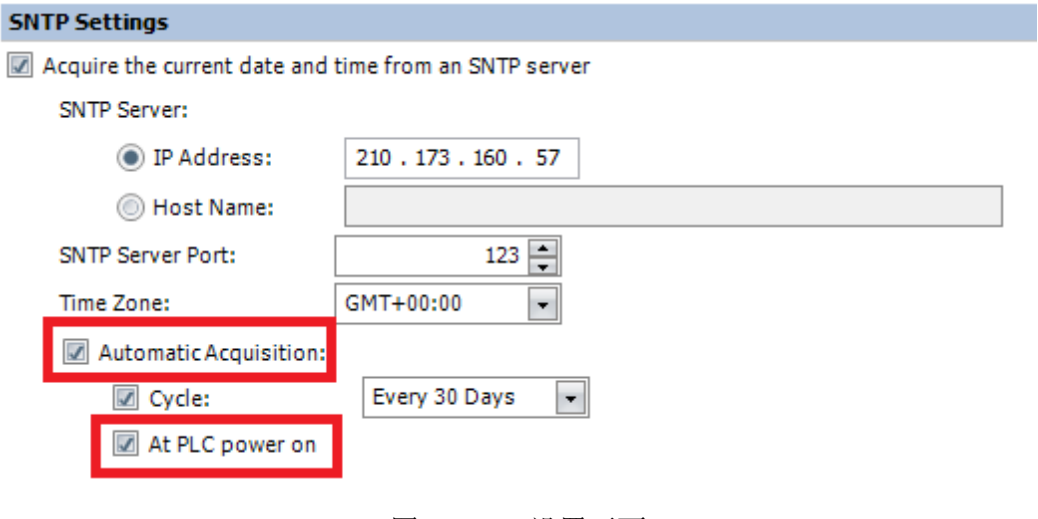

图 8.SNTP 设置画面

#### 临时措施

打开 SNTP 采集标志(M8191)获取当前时间

[www.idec.com/china](http://www.idec.com/china)

爱德克电气贸易(上海)有限公司